## **Skyward &**

## **Ordering through Skyward**

1. Enter your login ID and password to access Skyward. 2. Click 'Financial Management'/'Purchasing,' 'Requisitions.'

3. Click 'Add from Online Catalog.'

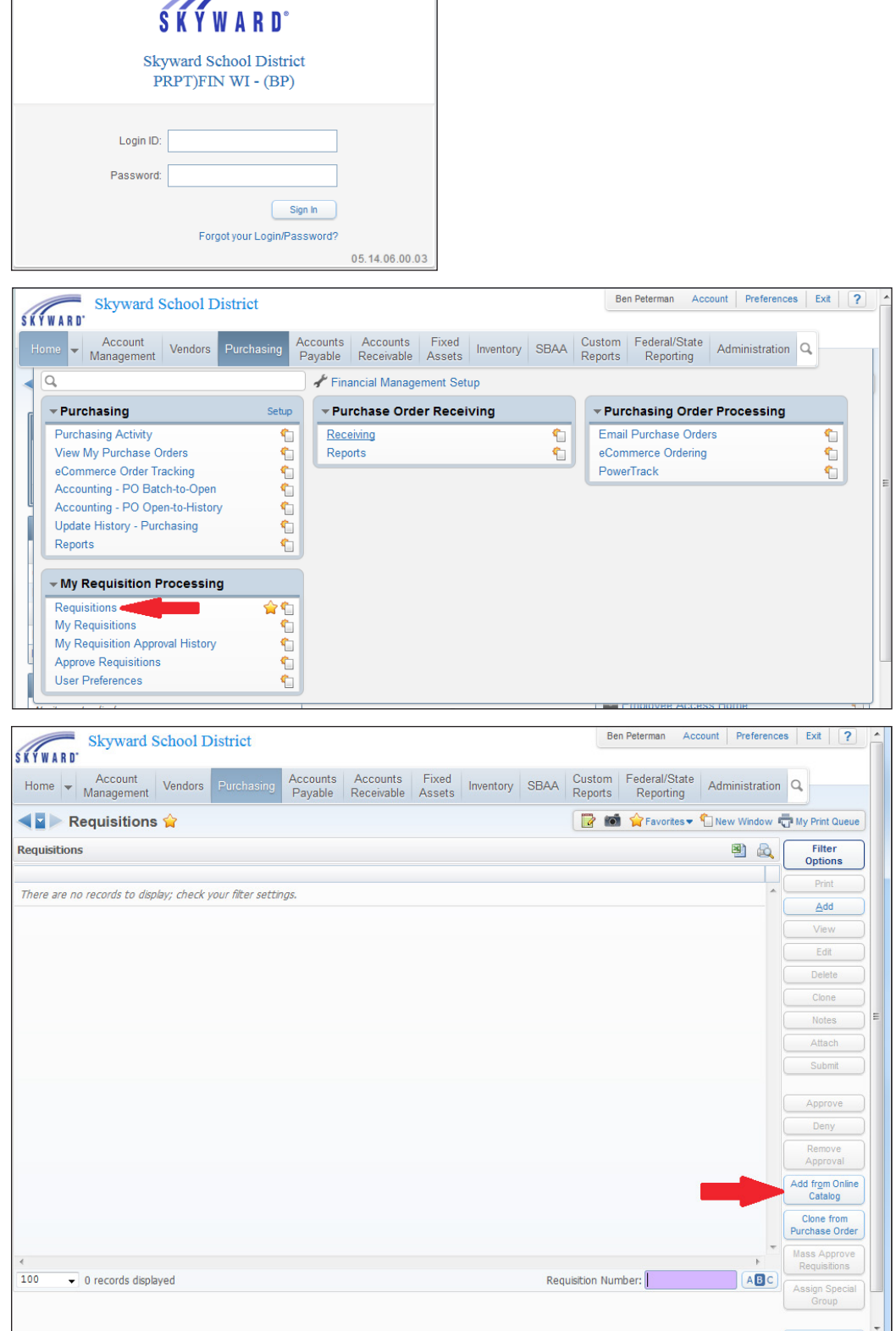

## Continued on reverse

## 4. Click 'Express.'

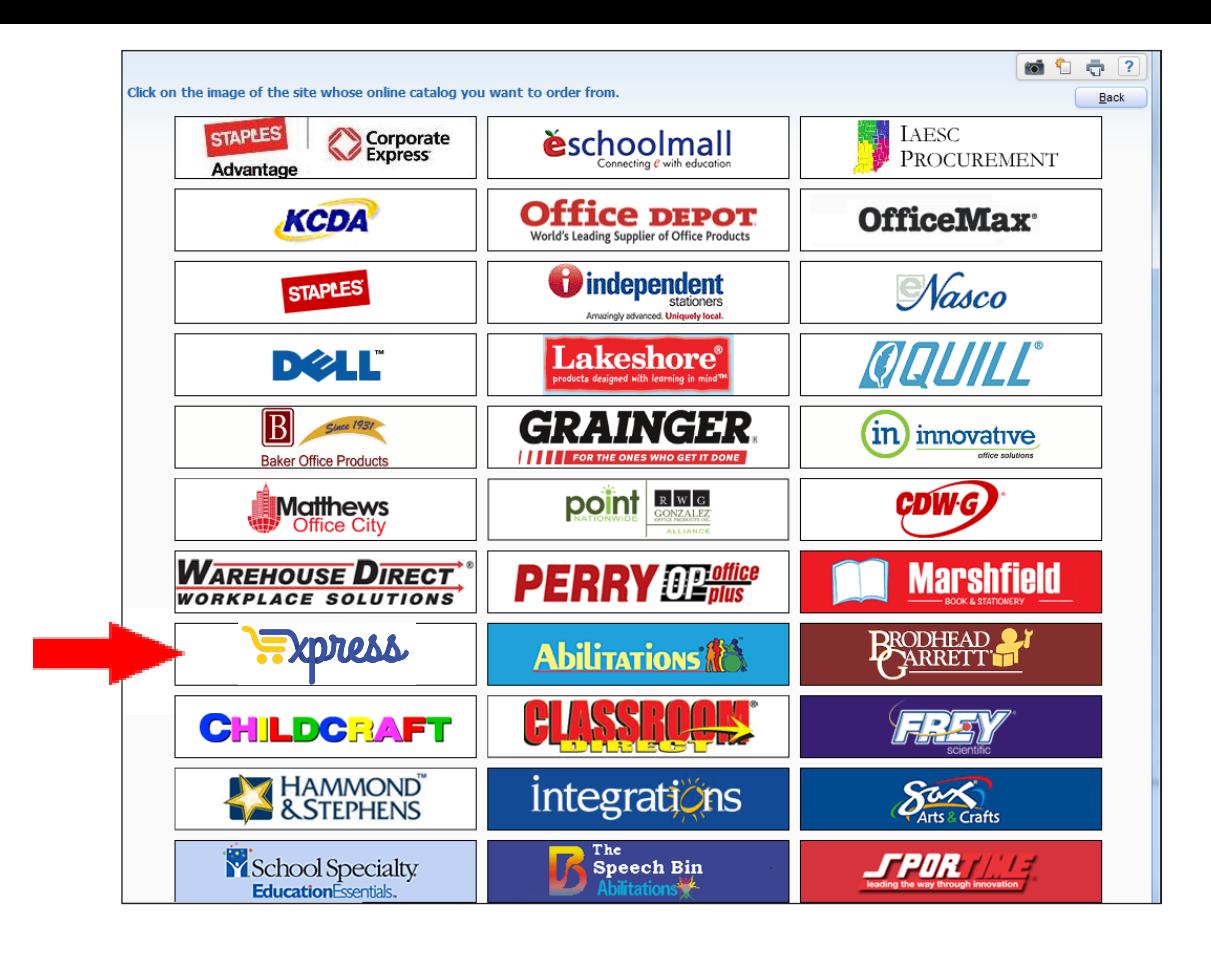

5. Enter the Requisition Master Information and click 'Save and Add Detail' to begin online shopping.

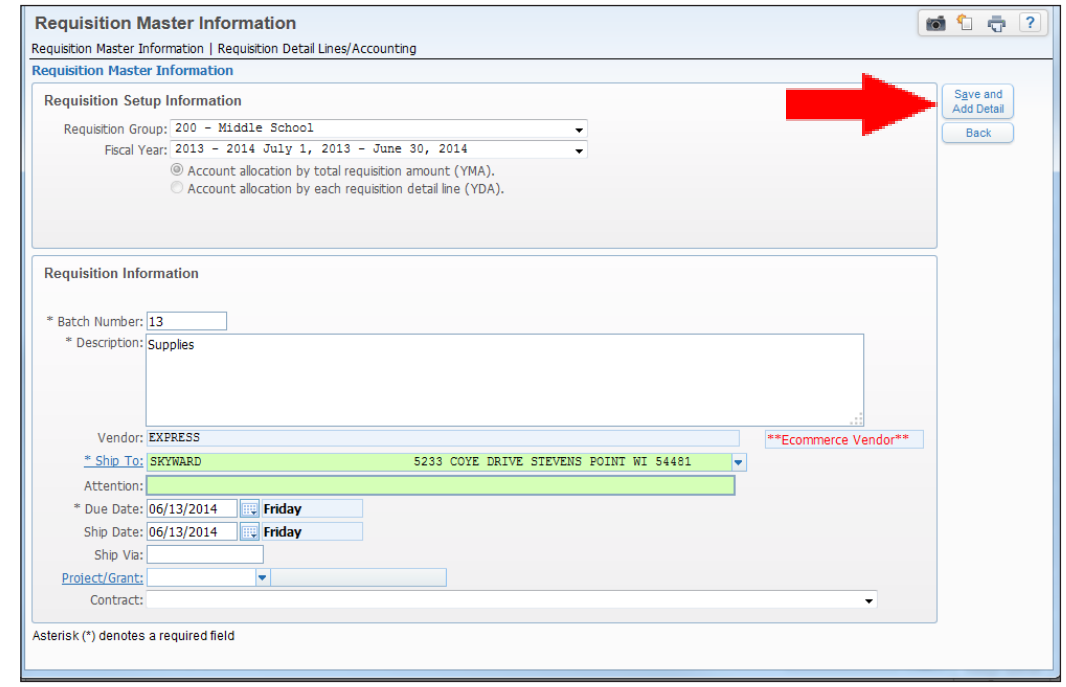